## Dell™ Internal PCIe PAL/SECAM/DVB-T Desktop TV Tuner User's Guide

- 1 Getting Started with the Dell Internal PCIe PAL/SECAM/DVB-T Desktop TV Tuner
- 1 Setup: Dell Internal PCIe PAL/SECAM/DVB-T Desktop TV Tuner
- 1 Troubleshooting
- 1 Regulatory
- 1 Safety Instructions

Information in this document is subject to change without notice. © 2006 Dell Inc. All rights reserved.

Trademarks used in this text: Dell and Dell Logo are registered trademarks of Dell Inc. Windows and Windows XP are registered trademarks of Microsoft Corporation.

Other trademarks and trade names may be used in this document to refer to either the entities claiming the marks and names or their products.

#### **Export Regulations**

Customer acknowledges that these Products, which may include technology and software, are subject to the customs and export control laws and regulations of the United States ("U.S.") and may also be subject to the customs and export laws and regulations of the country in which the Products are manufactured and/or received. Customer agrees to abide by those laws and regulations. Further, under U.S. law, the Products may not be sold, leased or otherwise transferred to restricted end-users or to restricted countries. In addition, the Products may not be sold, leased or otherwise transferred to, or utilized by an end-user engaged in activities related to weapons of mass destruction, including without limitation, activities related to the design, development, production or use of nuclear weapons, materials, or facilities, missiles or the support of missile projects, and chemical or biological weapons.

Initial release: December 2006

## **Getting Started with the Dell™ Internal PCIe PAL/SECAM/DVB**-T Desktop TV Tuner

- Features
- Specifications
- System Requirement
- Getting Help
- Warranty Information

### **Overview**

The Dell Internal PCIe PAL/SECAM/DVB-T Desktop TV Tuner is a PCI-E bus-powered tuner that is certified with Microsoft® Media Center Edition 2005.

### **Features**

The Dell Internal PCIe PAL/SECAM/DVB-T Desktop TV Tuner features are:

- Bus-powered high-speed PCI-E MCE TV Tuner Built-in hardware MPEG-2 encoder Certified with Microsoft Windows® Media Center Edition 2005 Watch, pause, rewind, record Live TV Including timeshift feature Electronic Programming Guide for pre-scheduled recording Record and burn TV programs and video from VCR or camcorder

## **Specifications**

| Supported video formats | PAL, SECAM, DVB-T.                           |  |
|-------------------------|----------------------------------------------|--|
| Video connections       | Coaxial cable, composite and S-Video inputs. |  |
| Audio connections       | Stereo mini-jack audio input.                |  |

## **System Requirement**

| Operating system Windows XP Media Center Edition 2005 |         | Windows XP Media Center Edition 2005                         |
|-------------------------------------------------------|---------|--------------------------------------------------------------|
|                                                       | Monitor | SVGA or higher-resolution CRT monitor or flat panel display. |

### **Getting Help**

If you need additional help or require information that is not included in this guide, visit <a href="http://www.support.dell.com">http://www.support.dell.com</a> or call 1-800-BUY-DELL.

## **Warranty Information**

Refer to your DELL system warranty information for service and repair options available for your Dell Internal PCIe PAL/SECAM/DVB-T Desktop TV.

Back to Contents Page

## Regulatory: Dell™ Internal PCIe PAL/SECAM/DVB-T Desktop TV Tuner User's Guide

MacroVision Notice

### Compliance

Electromagnetic Interference (EMI) is any signal or emission, radiated in free space or conducted along power or signal leads, that endangers the functioning of radio navigation or other safety service or seriously degrades, obstructs, or repeatedly interrupts a licensed radio communications service. Radio communications services include but are not limited to AM/FM commercial broadcast, television, cellular services, radar, air-traffic control, pager, and Personal Communication Services (PCS). These licensed services, along with unintentional radiators such as digital devices, including computer systems, contribute to the electromagnetic environment.

Electromagnetic Compatibility (EMC) is the ability of items of electronic equipment to function properly together in the electronic environment. While this computer system has been designed and determined to be compliant with regulatory agency limits for EMI, there is no guarantee that interference will not occur in a particular installation. If this equipment does cause interference with radio communications services, which can be determined by turning the equipment off and on, you are encouraged to try to correct the interference by one or more of the following measures:

- Reorient the receiving antenna
- Relocate the computer with respect to the receiver. Move the computer away from the receiver.
- Plug the computer into a different outlet so that the computer and the receiver are on different branch circuits.

If necessary, consult a Dell Technical Support representative or an experienced radio/television technician for additional suggestions.

Dell™ products are designed, tested, and classified for their intended electromagnetic environment. These electromagnetic environment classifications generally refer to the following harmonized definitions

- Class A is typically for business environments. Class B products may also be utilized in a Class A environment.
- 1 Class B is typically for residential environments. Class A products should not be utilized in a Class B environment.

Information Technology Equipment (ITE), including peripherals, expansion cards, printers, input/output (I/O) devices, monitors, and so on, that are integrated into or connected to the system should match the electromagnetic environment classification of the computer system.

• A Notice about Shielded Signal Cables: Use only shielded cables for connecting peripherals to any Dell™ device to reduce the possibility of interference with radio communications services. Using shielded cables ensures that you maintain the appropriate EMC classification for the intended environment. If you prefer, you can order a cable from Dell™ on the World Wide Web at <a href="https://www.dell.com">www.dell.com</a>.

Dell has determined that this product is a Class B harmonized product. The following sections provide country-specific EMC/EMI or product safety information.

### **CE Notice (European Union)**

This product has been determined to be in compliance with 73/23/EEC (Low Voltage Directive), 89/336/EEC (EMC Directive), and amendments of the European Union

### European Union, Class B

This Dell device is classified for use in a typical Class B residential environment

A "Declaration of Conformity" in accordance with the preceding directives and standards has been made and is on file at Dell Inc. Products Europe BV, Limerick,

### **MacroVision Notice**

This product incorporates copyright protection technology that is protected by method claims of certain U.S. patents and other intellectual property rights owned by MacroVision Corporation and other rights owners. Use of this copyright protection technology must be authorized by MacroVision Corporation, and is intended for home and other limited viewing uses only unless otherwise authorized by MacroVision Corporation. Reverse engineering or disassembly is prohibited.

## Safety Instructions: Dell Internal PCIe PAL/SECAM/DVB-T Desktop TV Tuner User's

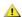

### 

- Read Instructions All the safety and operating instructions should be read when connecting and operating your TV Tuner to help ensure your own
- personal safety and to protect your product from potential damage.

  Retain Instructions The safety and operating instructions should be retained for future reference.
- Heed Warnings All warnings on the product and the operating instructions should be adhered to.

  Grounding For continued protection against risk of electric shock and fire, this accessory should be installed only to the products (such as, computer) Grounding - For continued protection against risk of electric shock and rire, this accessory should be installed only to the products (such as, computer) equipped with a three-wire grounding plug, a plug having a third (grounding) in. This plug will only fit into a grounding-type power outlet. This is a safety feature. If you are unable to insert the plug into the outlet, contact your electrician to replace the obsolete outlet. Do not defeat the safety purpose of the grounding-type plug. Lightning - For added protection for this product during a lightning storm, or when it is left unattended and unused for long periods of time, unplug the host system (Ex. computer) from the wall power outlet, and disconnect the antenna or cable system. This will prevent damage to the product due to

- lightning and power-line surges.

  Never insert anything metallic into the TV Tuner openings. Doing so may create the danger of electric shock.

  Openings in the TV Tuner cabinet are provided for ventilation. To prevent overheating, these openings should not be blocked or covered. Avoid using the TV Tuner on a bed, sofa, rug, or other soft surface, as doing so may block the ventilation openings in the cabinet. If you place the TV Tuner in a bookcase or an enclosed space, be sure to provide adequate ventilation and air flow.
- Power Lines An outside antenna system should not be located in the vicinity of overhead power lines or other light or power circuits, or where it can Antenna Installation - When installing an outside antenna system, extreme care should be taken to keep it from touching such power lines or circuits.
- as contact with them may be fatal.
- as contact with them may be fatal.

  Outdoor Antenna Grounding If an outside antenna is connected to the product, be sure that the antenna system is grounded so as to provide some protection against voltage surges and built up static charges. Article 810.21 of the National Electric Code, ANSI/NFPA No.70, provides information with regard to proper grounding of the mast and supporting structure, grounding of the lead-in wire to the antenna discharge unit, size of grounding conductors, location of antenna-discharge unit, connection of grounding electrodes, and requirements for the grounding electrodes.

  Caution for users/installers in Norway In Norway, there exists a possibility of a hazardous situation due to voltage difference between the screen of the coaxial cable of the cable distribution system and the local equipment earth (typically, earthed chassis of the PC system). To avoid any hazards, antenna/cable input connection from the TV tuner card to a Cable Distribution System must be provided through a galvanic isolator (not included).

  NOTE to CATV System Installer-This reminder is provided to call the CATV systems installer's attention to Section 820.93 of the National Electric Code, ANSI/NFPA 70:2005 (for US/Canada) and/or EN60728-11:2005 standard (for Europe), which provide guidelines for proper grounding and, in particular, specify that the Coaxial cable shield shall be connected to the grounding system of the building, as close to the point of cable entry as practical.

### **Example of Antenna Grounding**

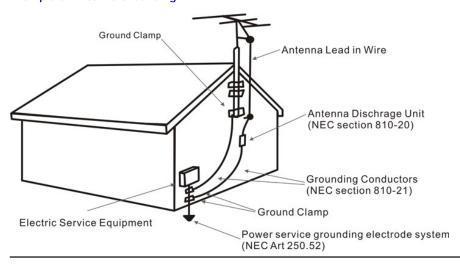

### **Environmental Notices**

### Waste Electrical and Electronic Equipment (WEEE) Directive

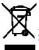

In the European Union, this label indicates that this product should not be disposed of with household waste. It should be deposited at an appropriate facility to enable recovery and recycling. For information on how to recycle this product in your country, please visit:

Back to Contents Page

## Setup: Dell™ Internal PCIe PAL/SECAM/DVB-T Desktop TV Tuner

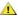

**A** CAUTION: Shut down your computer and unplug the power cord to prevent any personal or equipment damage.

## **Dell™ Internal PCIe PAL/SECAM/DVB-**T Desktop TV Tuner Input Connections

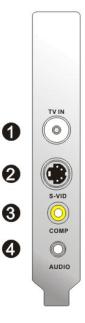

- Analog TV Antenna/CATV/DVB-T (coaxial female) connection
   S-Video In connection
   Composite In connection
   Audio In connection

## Connecting a TV Cable to Your Dell Internal PCIe PAL/SECAM/DVB-T Desktop TV Tuner

Use the figure below to connect a coaxial TV cable on your Dell Internal PCIe PAL/SECAM/DVB-T Desktop TV Tuner.

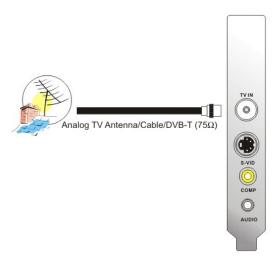

1. Placement of the coaxial connection on your Dell Internal PCIe PAL/SECAM/DVB-T Desktop TV Tuner card

## **Connecting to Other Devices**

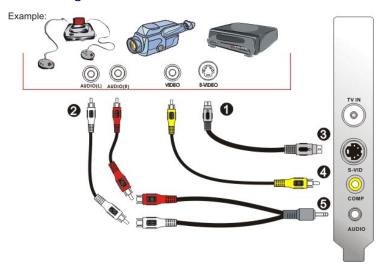

- S-Video or Composite video cables(not included)
   RCA connectors and extension cables(not included)
   S-Video connection
   Composite In connection
   Audio cable(not included) and audio in connection

Back to Contents Page

# **Troubleshooting: Dell™ Internal PCIe PAL/SECAM/DVB-**T Desktop TV Tuner User's Guide

- Common Problems and Solutions
- Getting Help

## **Common Problems and Solutions**

| Hardware Detection                                        |                                               |                                                                                                    |  |  |
|-----------------------------------------------------------|-----------------------------------------------|----------------------------------------------------------------------------------------------------|--|--|
| Problem                                                   | Cause                                         | Solution                                                                                                    |  |  |
| The hardware not detected by the Windows operating system | PCIe device is not inserted properly.         | Remove and reinsert the PCIe device into the computer.                                                                                                    |  |  |
|                                                           | The PCIe slot on the computer is defective.   | Insert the PCIe device into another PCIe slot on the computer.                                                                                                    |  |  |
|                                                           | Drivers are not installed or are damaged.     | Driver not properly loaded. Run SETUP.EXE from the Dell Resource CD.                                                                                                    |  |  |
|                                                           | The PCIe device may be bad.                   | Contact Dell Tech Support.                                                                                                    |  |  |
| Video Source                                              |                                               |                                                                                                    |  |  |
| Problem                                                   | Cause                                         | Solution                                                                                                    |  |  |
| No video is present in computer window                    | Cables are damaged or connected incorrectly.  | Verify that the cables are correctly installed and in good condition.                                                                                                    |  |  |
|                                                           | Video source may be incorrectly set.          | Check that correct video source (tuner, composite, or S-video) is selected in the software application. Close the application and restart the computer.                                   |  |  |
|                                                           | The PCIe device may be bad.                   | Remove and reinsert the PCIe device into the computer. If the problem remains, contact Dell Tech Support.                                                                                 |  |  |
| Audio & Video                                             |                                               |                                                                                                    |  |  |
| Problem                                                   | Cause                                         | Solution                                                                                                    |  |  |
| No video is present in computer window                    | Video source may be incorrectly set.          | Choose the proper video source: tuner or S-<br>video or composite. Ensure that the video<br>source is powered and connected to the PCIe<br>device.                                        |  |  |
| Poor performance (video jerky, audio noisy, etc.)         | System may not be optimized for performance.  | Be sure that DMA is enabled for the hard drive. If you have multiple programs open, close applications that are not critical.                                                             |  |  |
| TV picture is bad                                         | RF signal strength too low, noisy signal      | Verify that other channels work correctly by changing channels. If all channels are bad, check the antenna or install an RF amplifier.                                                    |  |  |
| No video capture                                          | Application software may have stopped.        | Verify that video is present in the overlay window on the computer's monitor. If video is present on the computer's display, then restart the computer and then the software application. |  |  |
|                                                           | Cables or video source may be non-functional. | If no video is present on the computer's display, check that the cables are connected securely and the video source is on and operational.                                                |  |  |
|                                                           | Hard disk is full.                            | Make room on your hard drive (delete some files) or use a different hard drive.                                                                                                    |  |  |
| No audio capture                                          | Application software may have stopped.        | Verify that video is present in the overlay window on the computer's monitor. If video is present on the computer's display, then restart the computer and then the software application. |  |  |
|                                                           | Speakers are not connected.                   | Verify that speakers are connected to the sound card in the computer.                                                                                                    |  |  |
|                                                           | Audio MUTE is on.                             | Check that Mute is disabled and Volume is up.                                                                                                    |  |  |
|                                                           | Hard disk is full.                            | Make room on your hard drive (delete some files) or use a different hard drive.                                                                                                    |  |  |

## **Getting Help**

If the troubleshooting procedures in this document do not resolve the problem, please contact Dell for technical assistance by visiting <a href="http://www.support.dell.com">http://www.support.dell.com</a> or calling 1-800-BUY-DELL.